# **Preparing the Budget**

Title IV, Part B – Nita M. Lowey 21st Century Community Learning Centers

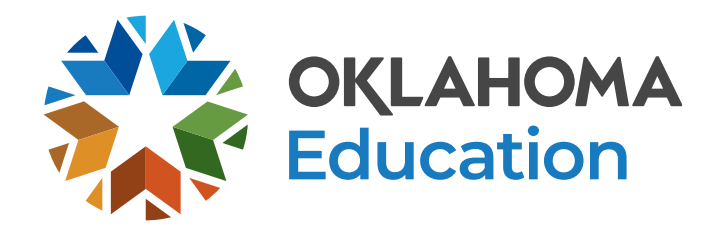

# **Overview**

- Planning Your Budget
- Preparing Your Budget
- Creating a New Budget

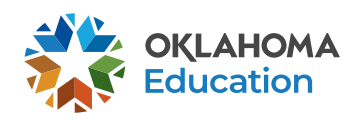

# **Planning Your Budget**

- **Step 1** Review your original competitive grant application.
- **Step 2** Grantees in year 2 5, review your previous year closeout for an overview of your actual expenditures.
- **Step 3** Meet with your program team to plan programming, identify priorities, and outline expenses for the fiscal year.
- **Step 4** Review the OCAS Manual, 21<sup>st</sup> CCLC Quick Coding Reference sheet, and the Federal and State grant guidance related to allowable and non-allowable expenditures.

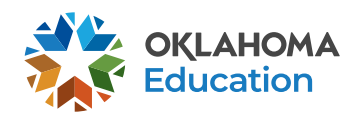

## **Planning Your Budget GMS, Authorized Official, and Access Rights**

- All budgets, claims, and supporting documentation are only accepted through the Grants Management System (GMS).
- All budgets, budget amendments, and claims must be submitted by the **authorized official** (usually the superintendent or authorized official of a community-based organization).
- The Program Director will need access to GMS to view the 21<sup>st</sup> CCLC budgets, claims, and the original competitive grant application.

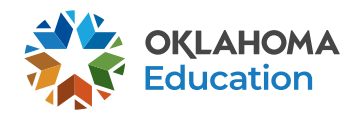

## **Planning Your Budget Expenditures**

- Must be reasonable, necessary, allocable, and properly documented. Costs must be directly linked to the size and scope of the program.
- Subject to 21<sup>st</sup> CCLC program specific requirements and must comply with grant guidance, http://sde.ok.gov/sde/21cclc.
- Must be 21<sup>st</sup> CCLC specific. If materials will be used during the regular school day, documentation of a shared cost must be provided and approved by the 21st CCLC office.
- Pre-approval from the 21<sup>st</sup> CCLC office prior to purchasing any single item exceeding \$1,000 or any total exceeding \$2,500 is required.

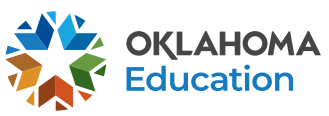

## **Planning Your Budget Staff Salaries and Benefits (100 and 200)**

- Student attendance should drive your program staffing levels.
- In order to maintain appropriate staff/student ratios, a typical program has estimated salaries and benefits consuming a minimum of 60-75% of the annual allocation.
- Show details in your description by indicating:
	- # of staff x hours per day x rate of pay x number of program days; and
	- Include staff names for all lead and permanent program staff positions.

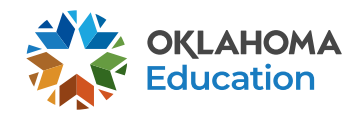

## **Planning Your Budget Staff Salaries and Benefits (100 and 200)**

- All personnel must be correctly listed in School Personnel Records.
- Function and Object Codes
	- Instructional Staff are coded to 1000-100s.
	- Parent/Family Engagement staff are coded to 2194-100s.
	- Program Director/Site Coordinator(s) are coded to 2212-100s.
	- State and Federal Relations personnel are coded to 2330-100s.
	- Bus Drivers who are 21<sup>st</sup> CCLC specific are coded to 2720-100s.
	- All 100s should have 200s.

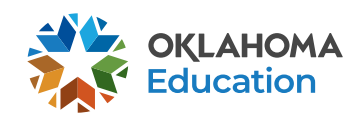

## **Planning Your Budget Contracted Services (300)**

- For services provided by personnel not on payroll, including outside instructors, presenters, and staffing/transportation contractors.
- Youth Program Quality External Assessors are coded as 2544-320.
	- Youth Program Quality External Assessment Services are required only in year 2 and 3 of the grant.

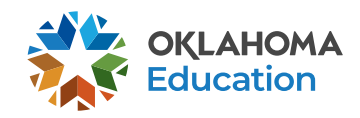

## **Planning Your Budget Out-of-State/Overnight Travel (500 and 800)**

- Program leaders are required to attend a national afterschool-specific training.
	- Instructional staff (1000 & 2212) will be coded to 2213.
	- Non-instructional staff (2330 & 2194) will be coded to 2573.
- Staff Travel **expenses (580):** Airlines, hotel, transportation, meals/per diem
- Staff **registration fees (860)**
- All school district/organization travel policies and IRS statutes for travel apply

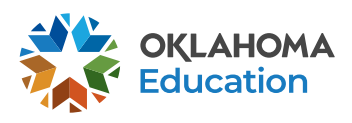

## **Planning Your Budget In-State Travel (500 and 800)**

- Local mileage for program director (2330) and site coordinator (2212) related to development and preparation of program activities may be reimbursable under the associated code 2330 or 2212-580.
- Meal reimbursement during in-state day-only travel (non-overnight status) must be coded as income.

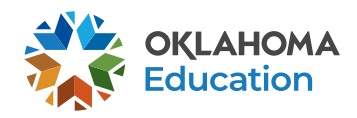

## **Planning Your Budget Program Supplies and Equipment (600)**

- Object Code **600** is for a single item under \$5,000 regardless of the total invoice amount.
- Be as descriptive as possible. Refer to grant guidance for allowable/non-allowable items, http://sde.ok.gov/sde/21cclc.
- Required evaluation materials YPQI Box Set coded 2544-614.
- Bus fuel for **student transportation** coded 2740-623/625;
	- Fuel expenditures should be calculated based on the formula below
	- Total route miles  $\div$  miles to the gallon x average price per gallon = \_\_.

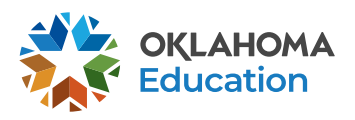

# **Planning Your Budget Program Supplies and Equipment (700)**

- Object Code **700** is for a single item \$5,000 or more and a life span greater than one year.
- Be as descriptive as possible. Refer to grant guidance for allowable/non-allowable items, http://sde.ok.gov/sde/21cclc.

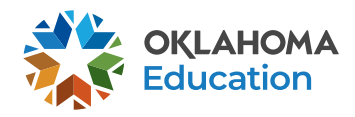

# **Planning Your Budget Other Object Codes (800)**

- Student entrance fees for educational field trips are coded to 1000- 810.
- Student registrations for educational competitions are coded to 1000- 860.
- Other Common Codes;
	- Advertisement for 21<sup>st</sup> CCLC employment is coded 2571-810.
	- Background checks for 21st CCLC employees are coded 2571- 810.

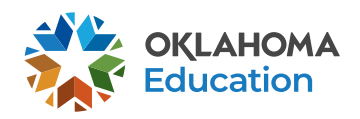

## **Planning Your Budget Indirect Costs (900)**

• Allowance to offset district overhead cost is coded 5400-970.

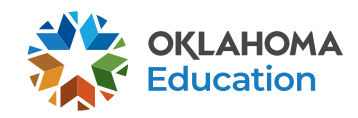

## **Planning Your Budget All Object Codes**

- Pre-approval by OSDE 21<sup>st</sup> CCLC (this protects from making large, non-allowable purchases):
	- Any item exceeding \$1,000
	- Total invoice exceeding \$2,500

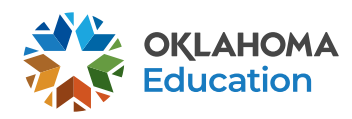

# **GMS Helpful Tips**

- Never use the back button, instead use the navigation buttons found in the top right corner of the GMS pages.
- Do not double-click or continuously click on the same item. Click slowly through GMS and allow the system to process your last action.
- Turn off pop-up blockers within your browser when working in the GMS.
	- If your budget is returned for corrections, the reviewer comments will open in a separate tab. Pop-up blockers must be turned off for this tab to open.

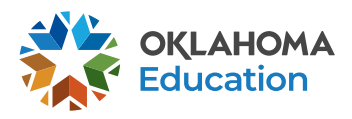

# **Creating a New Budget**

- All budgets, claims, and supporting documentation are accepted only through the Grants Management System (GMS) on Single Sign On.
	- Log into Single Sign On.
	- Select Grants Management and Expenditure Reporting.
	- Select GMS Access / Select.

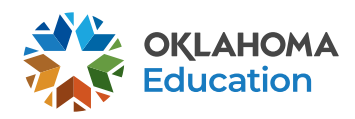

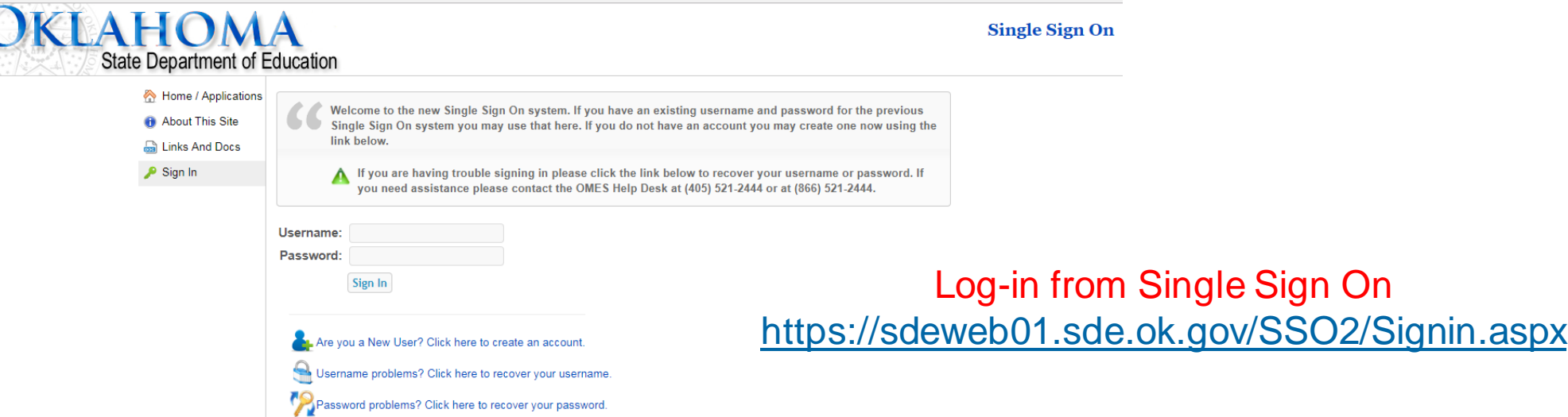

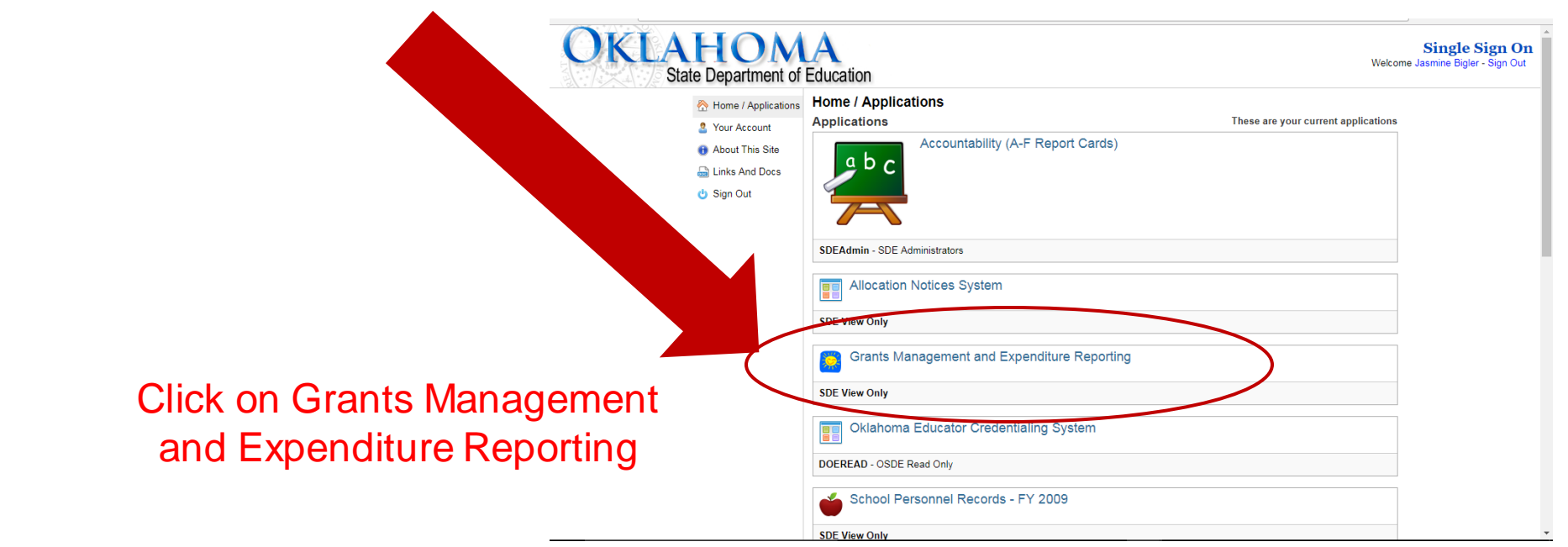

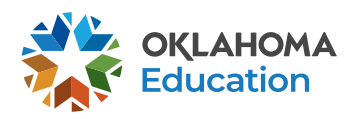

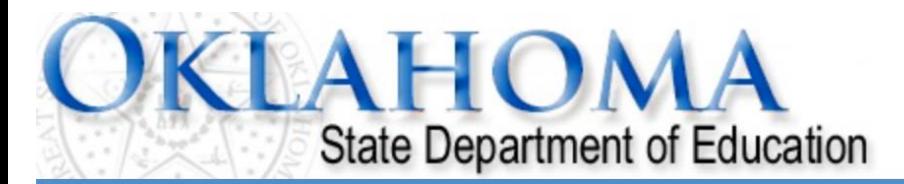

### **Menu List**

### **Select GMS Access/Select for Grant Applications**

**Administrative** 

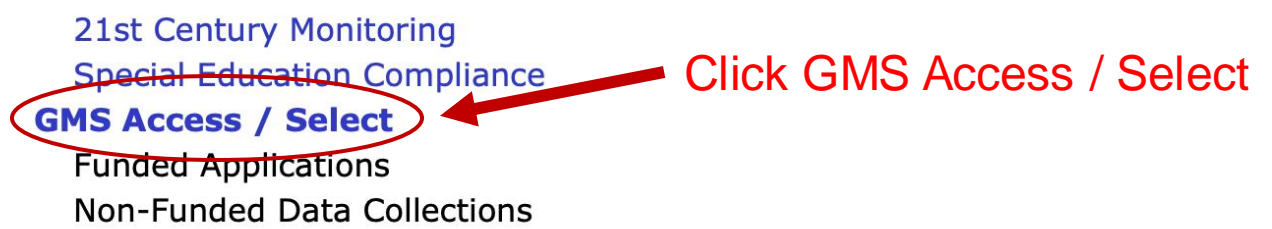

To report an error or for technical assistance with GMS, contact: Federal Programs - Email: Nancy.Hughes@sde.ok.gov Special Education - Email: Karen.Howard@sde.ok.gov School Support - Email: Zada.Sery@sde.ok.gov 21st Century - Email: Sonia.Johnson@sde.ok.gov Competitive - Email: Shelly.Perkins@sde.ok.gov

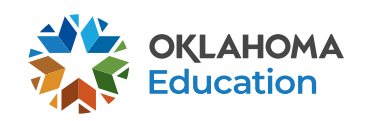

**Sign Out** 

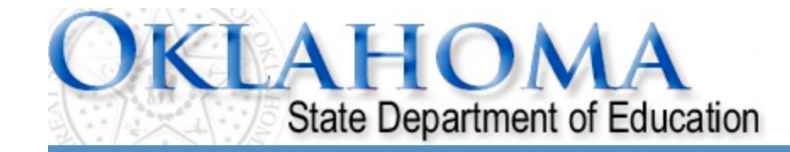

Click to Return to Menu List / Sign Out

OKLAHOMA

## This is the first screen you will see. The list may look different depending on which funding streams your district receives.

**Click to view Funding Summary** 

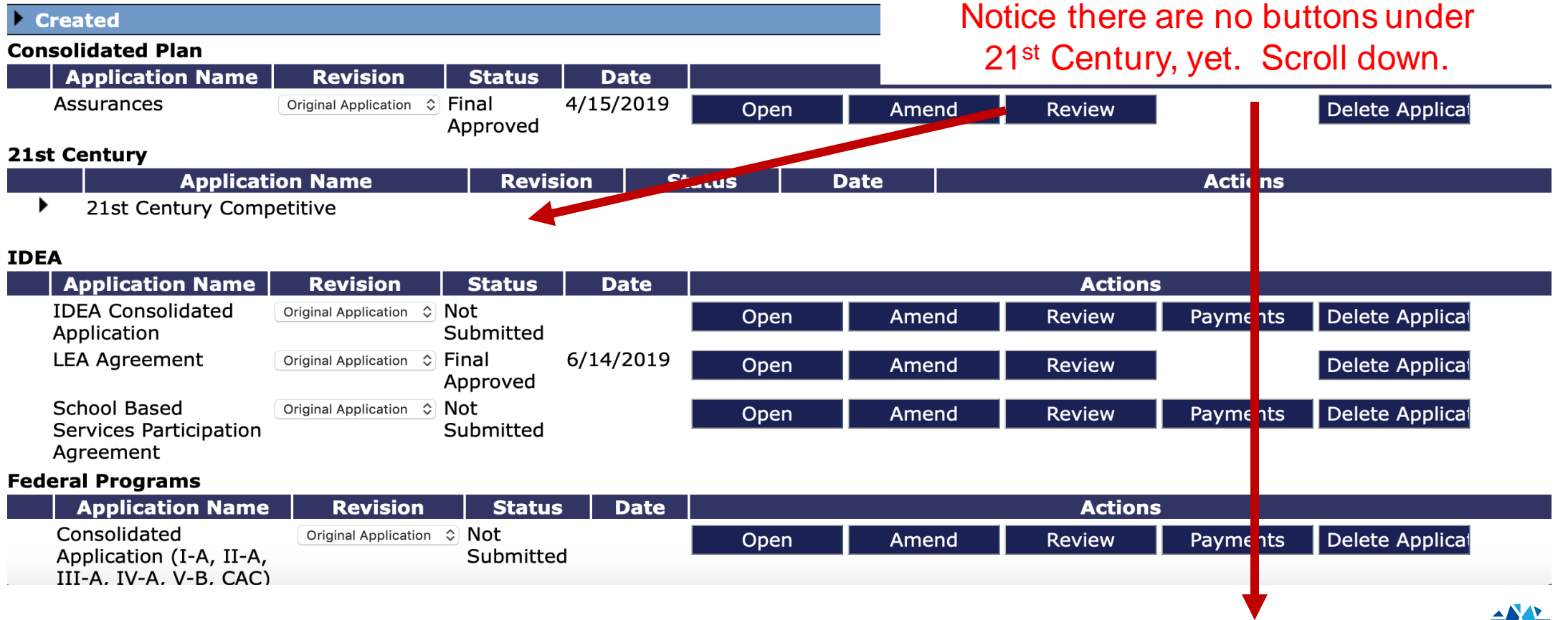

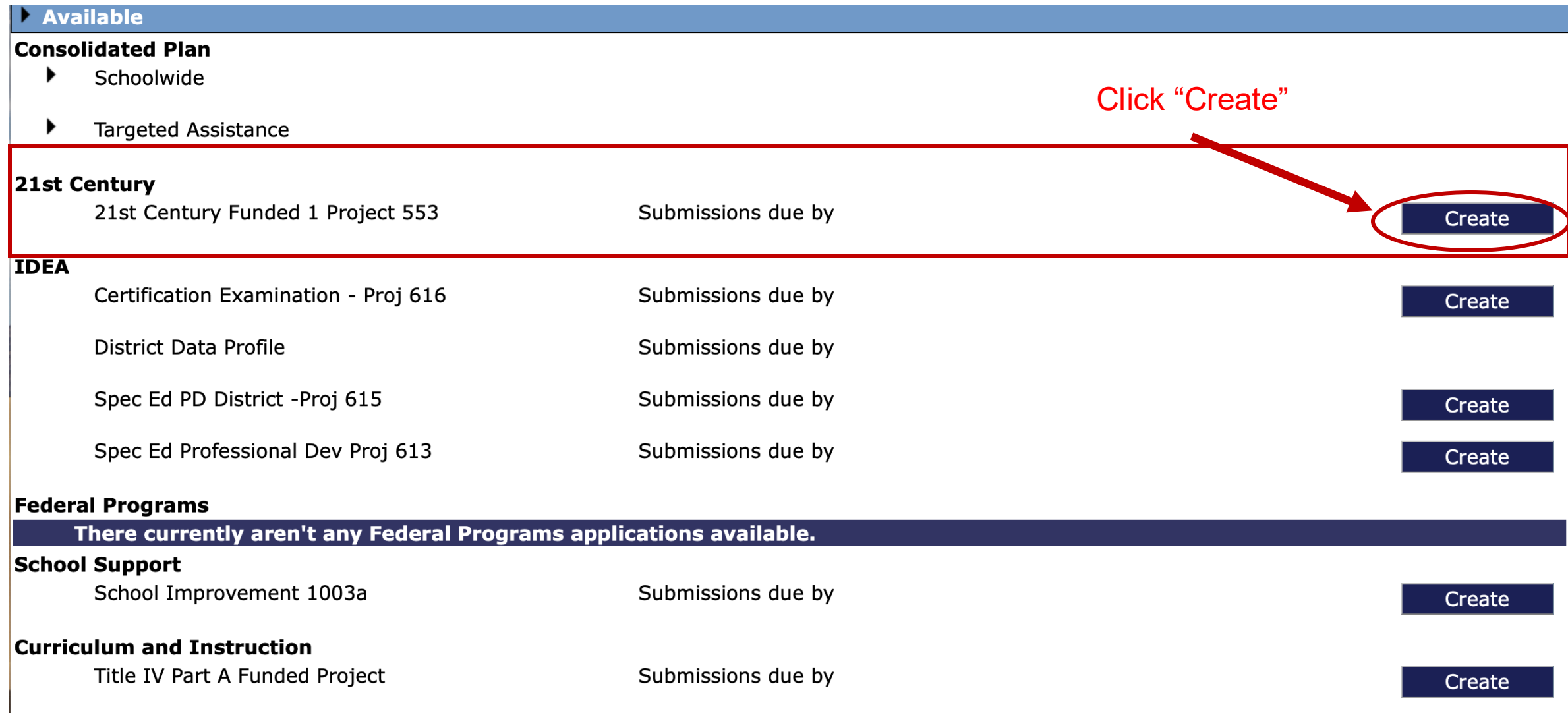

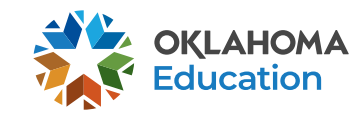

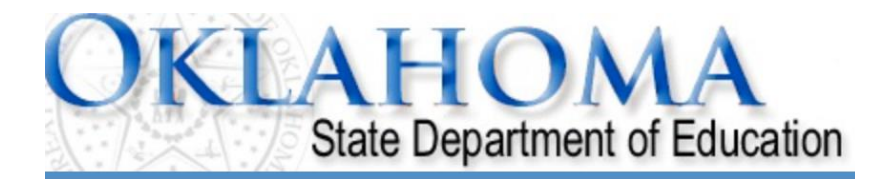

## Select the appropriate Project Code. Unless otherwise directed by the program office, select Project Code 553.

1st Century Funded 1 Project 553

**Application: Cycle:** 

**Applicant:** 

**Application Due Date:** 

Project Period: 7/1/2019 - 6/30/2020

**Printer-Friendl** Click to Return to GMS Access/Select Page Click to Return to Menu List / Sign Ou

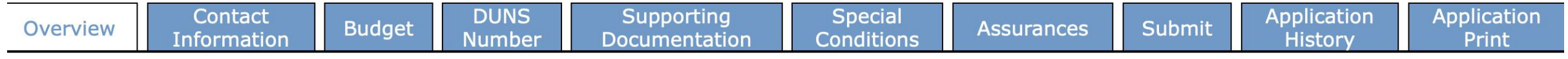

### 21st Century - Funded Projects - Overview

**Program:** 21st Century - Funded Projects

**Purpose:** Applicants who received awards in prior years will complete this application for FY20. It contains the Budgeting / Justification processes related to how FY20 funds will be expended. This application should ONLY be used by LEAs who have been informed they have received an award under the 21st Century Program. Budgeting of funds should be consistent with the Budget Summary submitted on the Competitive application that resulted in the award.

**Funding** July 1, 2019 through June 30, 2020. Period:

**OSDE** Family and Community Engagement Office/21st CCLC (405)522-6225 **Contact:** 

**Original Grant Award:** 

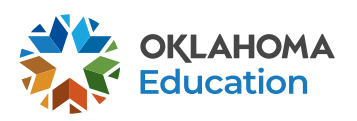

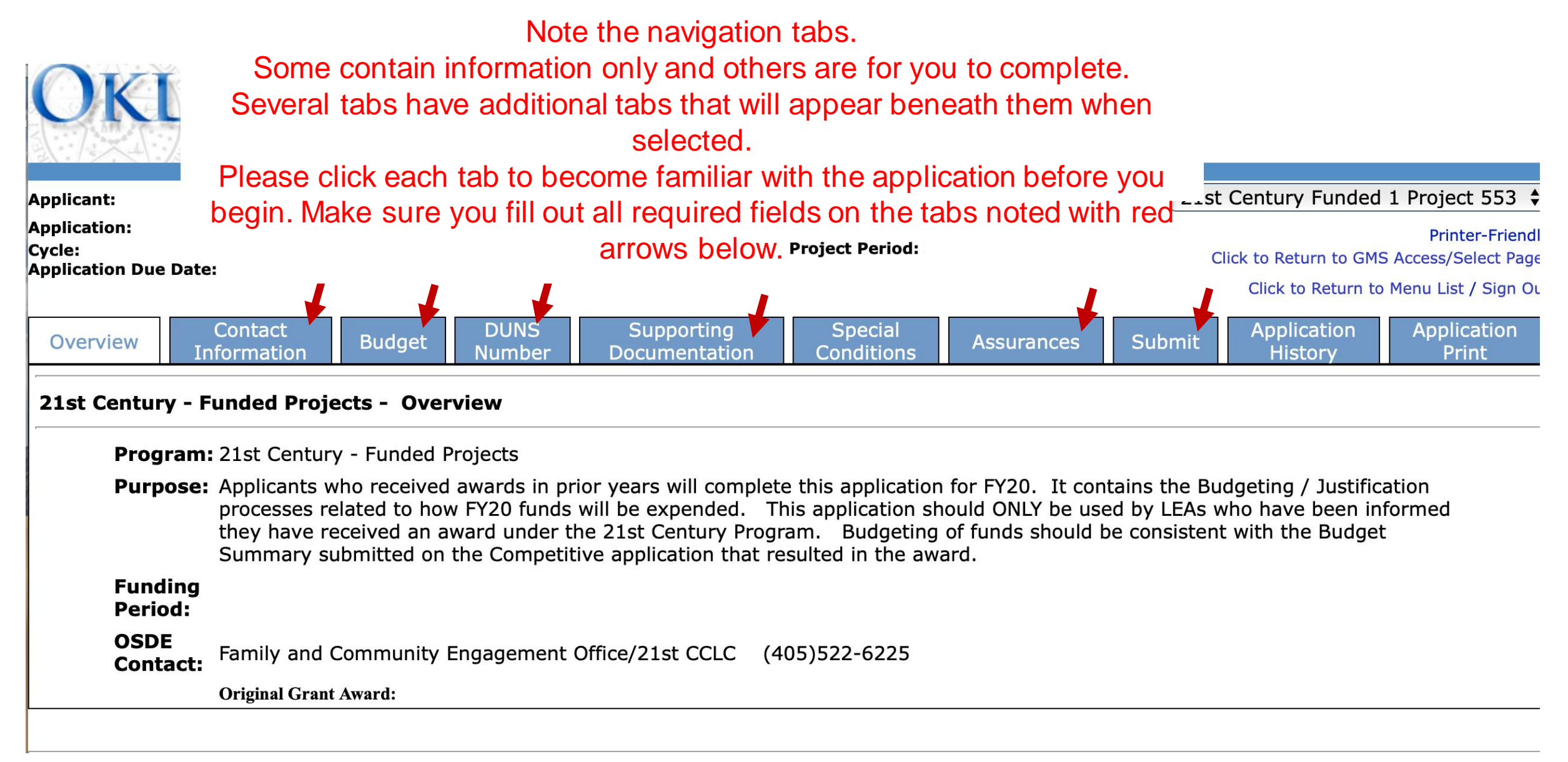

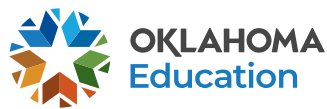

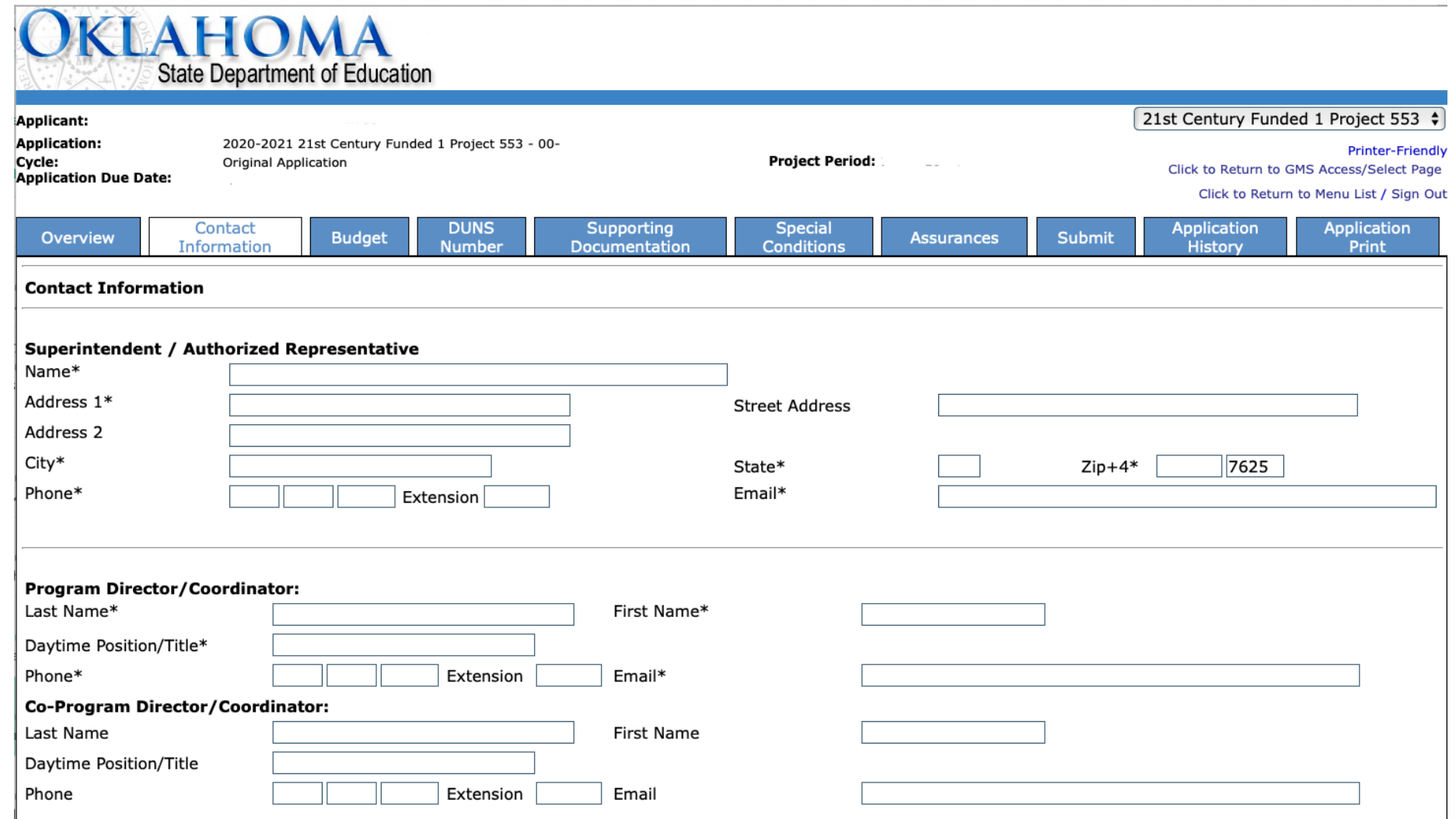

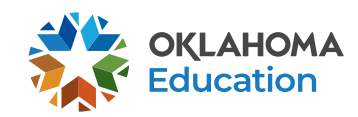

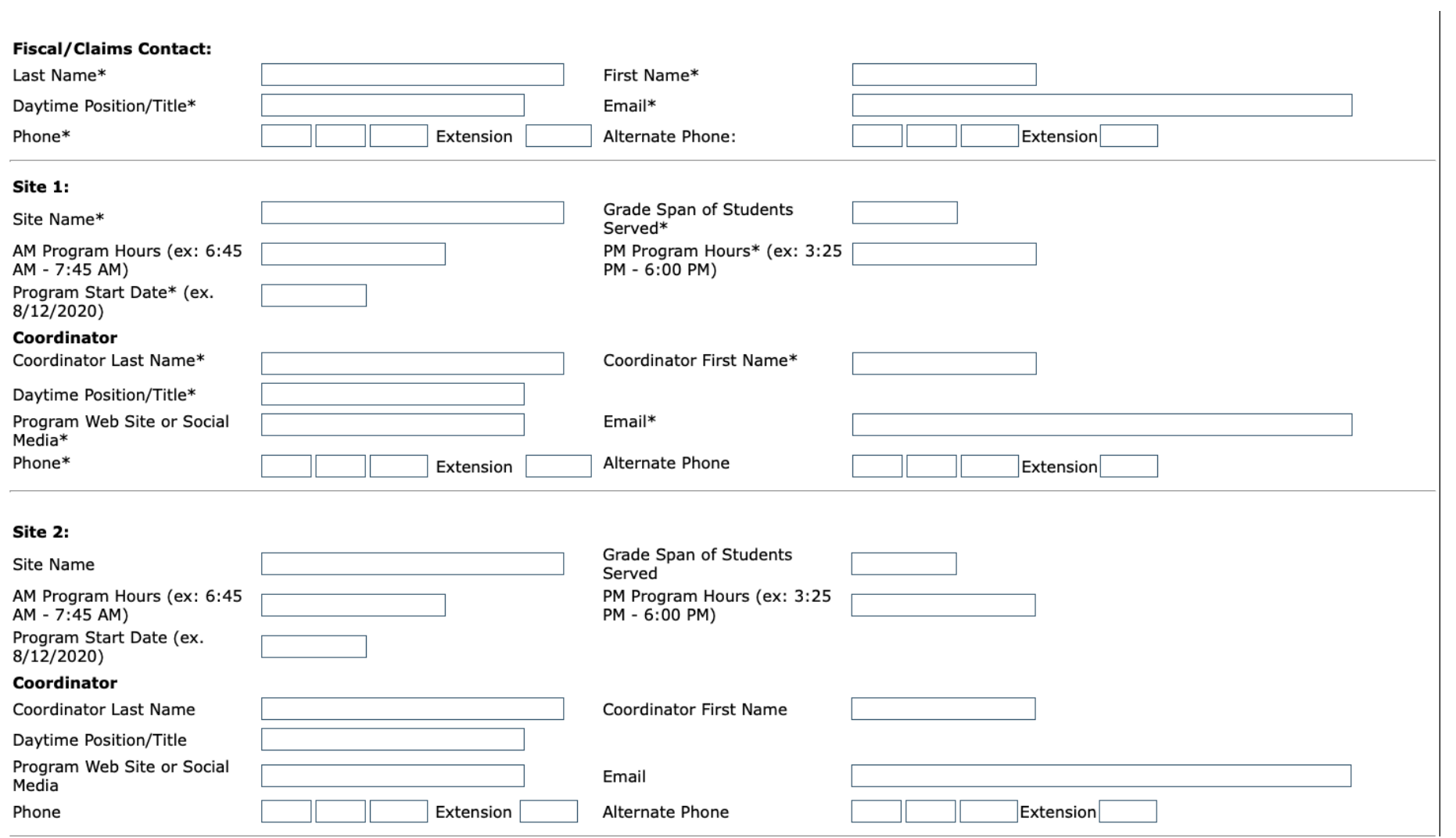

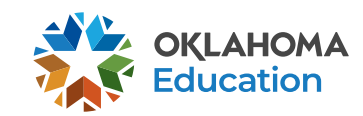

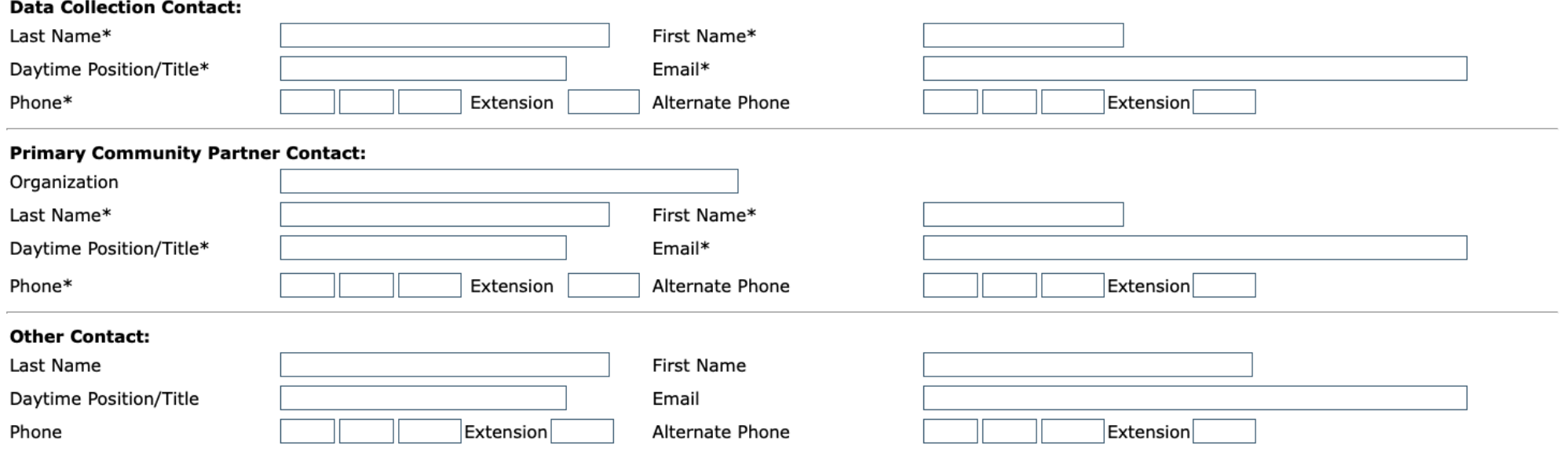

### \* Denotes required field

### Application Approval / Disapproval Copy Email Addresses

Check to add up to five (5) email addresses to receive copies of automated approval/disapproval notices. Only the Superintendent or Authorized Representative 0 will receive an email notification and does not need to be included in this list. Any other users who should receive notification should be listed.

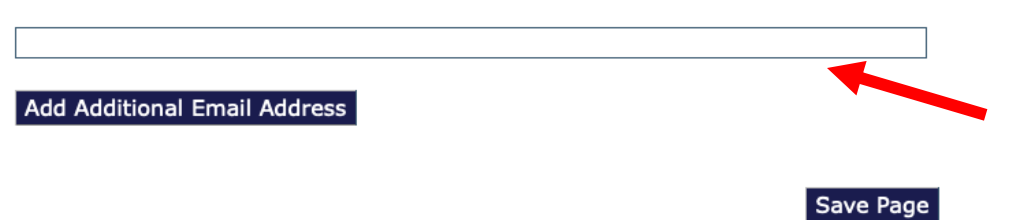

For users other than the Authorized Representative to receive email notifications, add their email address.

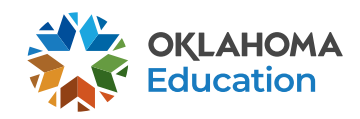

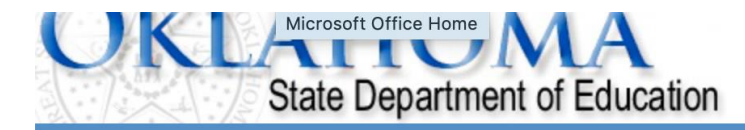

21st Century Funded 1 Project 553  $\div$ 

**Printer-Friendly** Click to Return to GMS Access/Select Page

Click to Return to Menu List / Sign Out

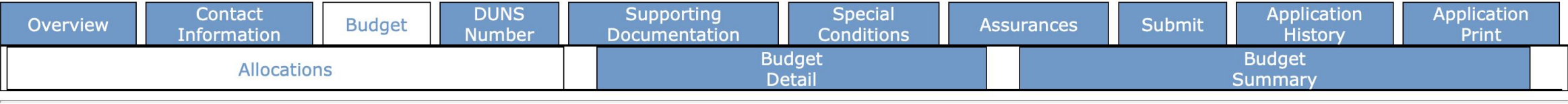

**Project Period** 

### **Allocations**

**Applicant: Application:** 

**Application Due Date:** 

Cycle:

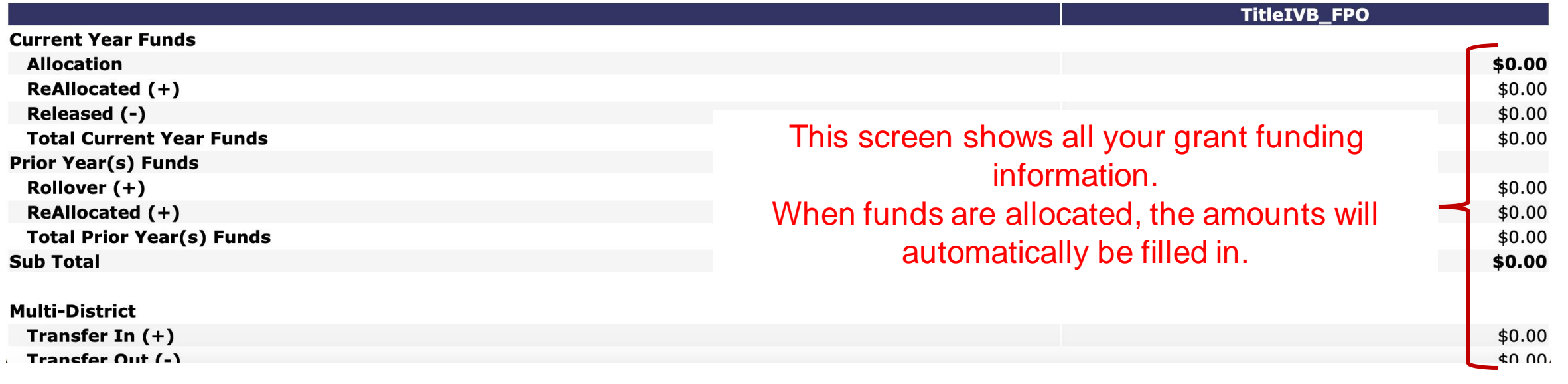

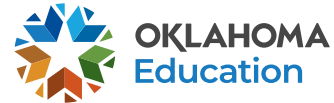

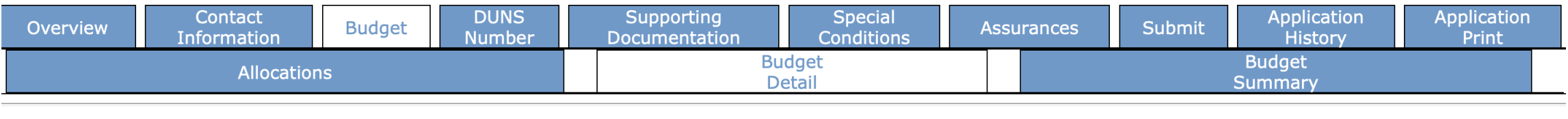

### **Budget Detail**

Itemize and explain each expenditure amount that appears on the Budget Summary.

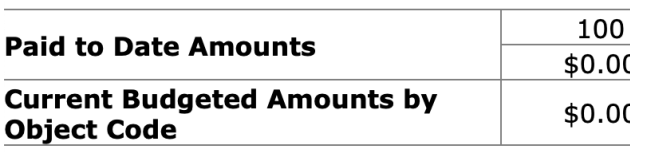

Notes: The District Level Budg

## Working from your original competitive

application, make sure this budget MATCHES what was detailed in the proposal. Budget items that are not outlined in the original grant application will not be approved. Similarly, you will be asked to justify why other items have not been included if they are left out.

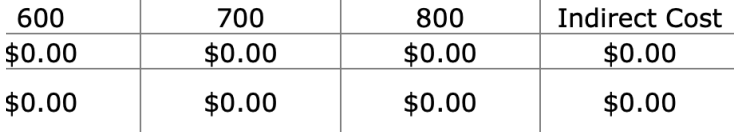

Total Allocation Available for Budgeting

To obtain additional detail lines, fill in all blank lines, and click Save Page. Three (3) more blank lines will then be added at the bottom.

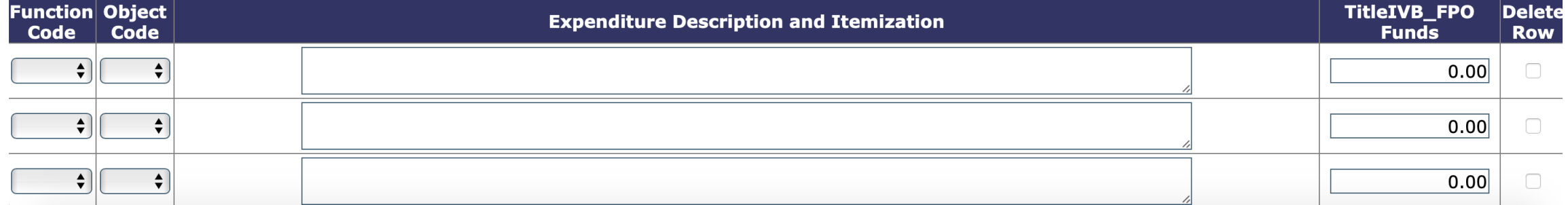

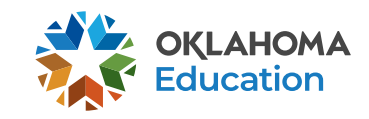

### Site:

### $|$  Go  $|$

**Total Allocation Available for Budgeting**  $$0.00$ 

### To obtain additional detail lines, fill in all blank lines, and click Save Page. Three (3) more blank lines will then be added at the bottom.

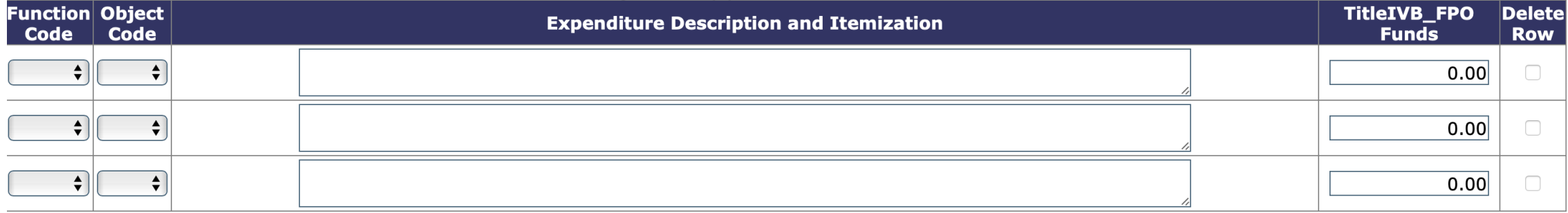

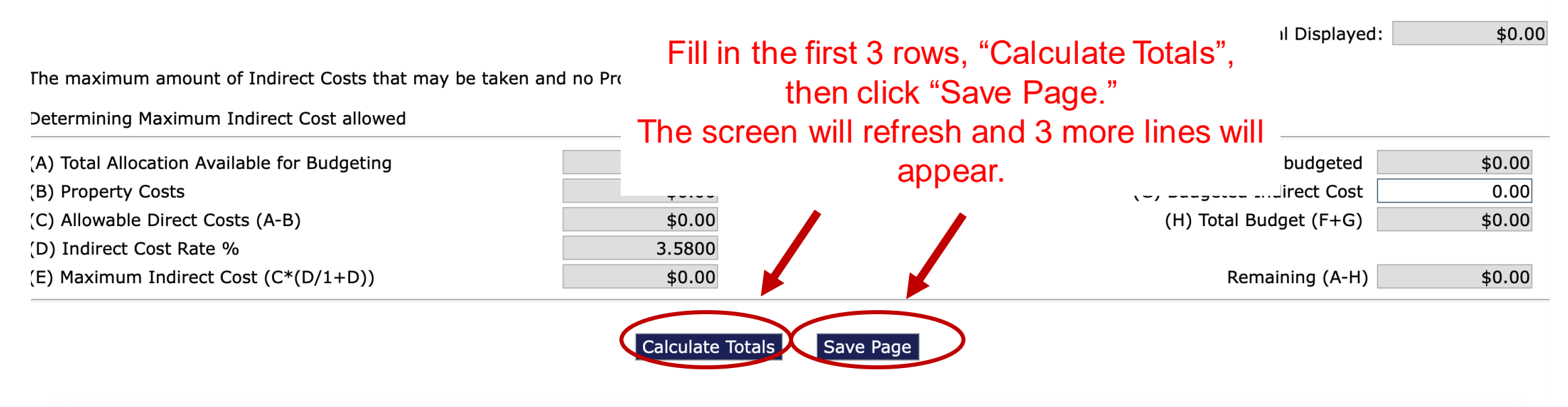

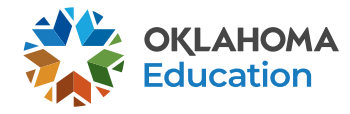

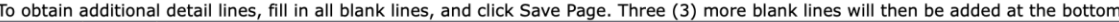

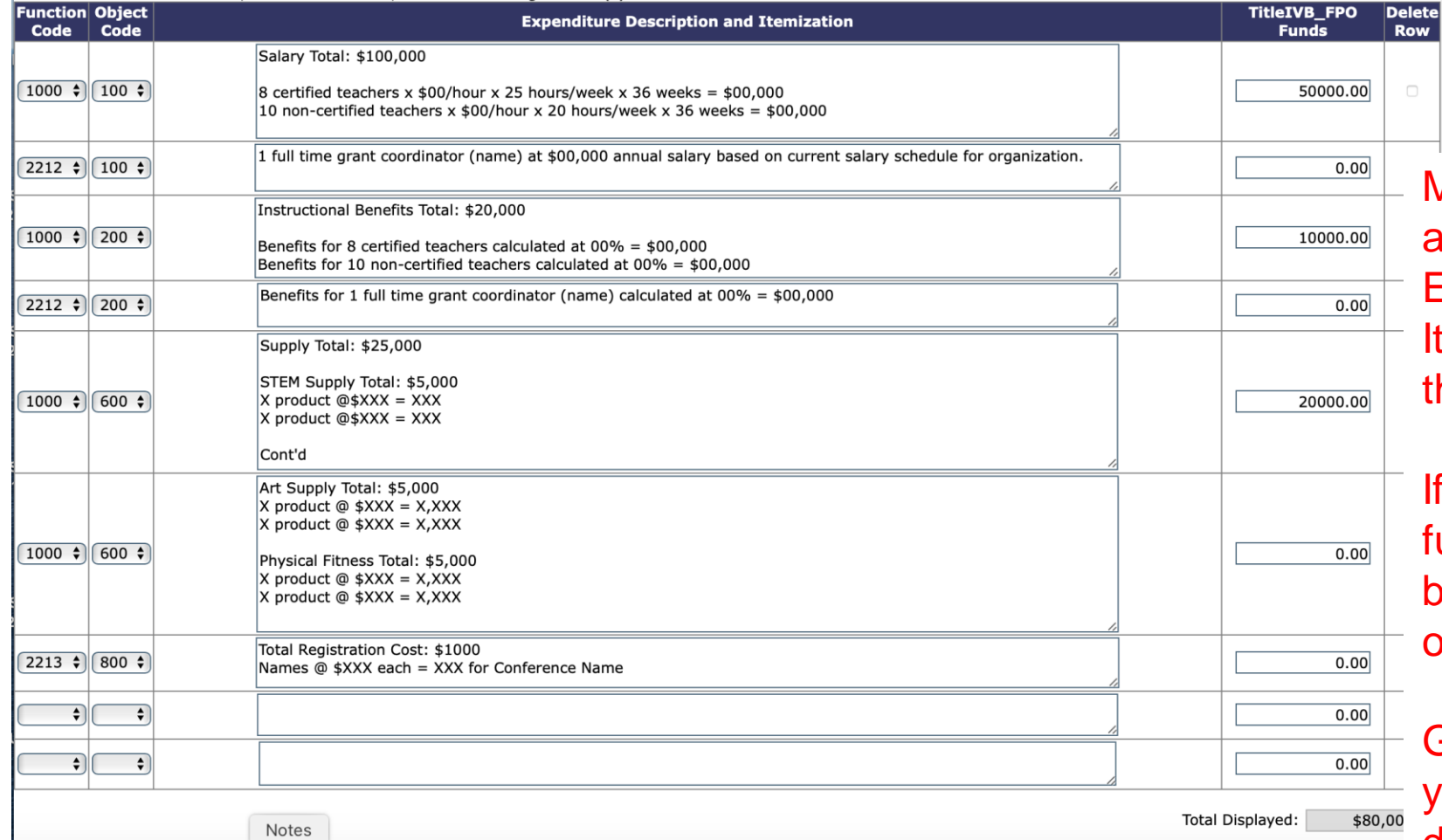

Make sure ALL items in your budget are clearly detailed in the Expenditure Description and Itemization column. This will expedite the approval process.

If multiple lines are needed for a function/object code description, only budget funds in one cell and put the other cells as \$0.00.

Grantees in Years 2 -5, please include your carryover amount in the description, then once carryover is allocated simply the change the TitleIVB\_FPO amount to equal description amount.

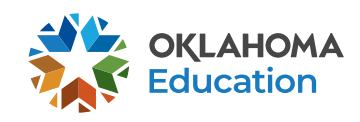

To obtain additional detail lines, fill in all blank lines, and click Save Page. Three (3) more blank lines will then be added at the bottom.

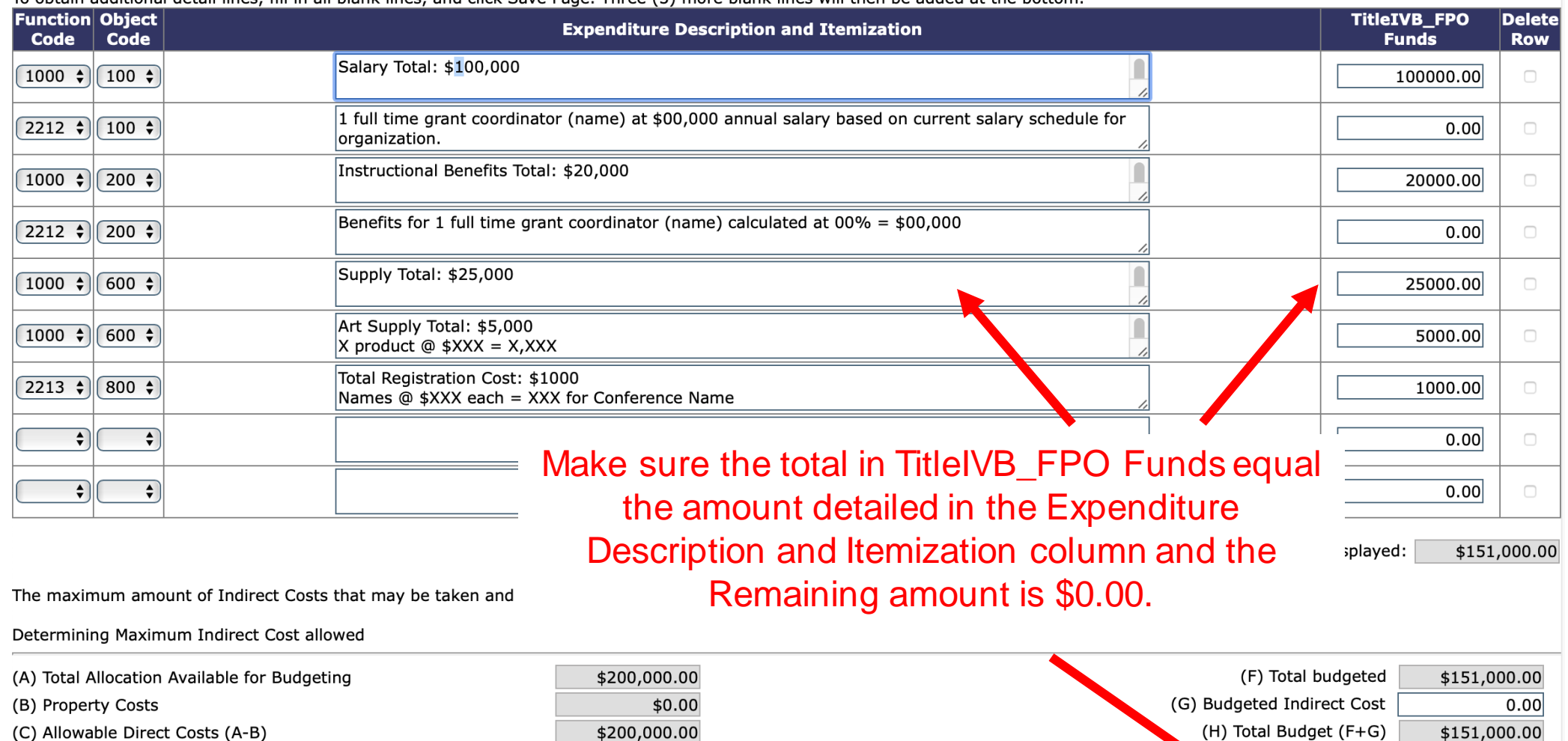

(C) Allowable Direct Costs (A-B) (D) Indirect Cost Rate %

(E) Maximum Indirect Cost (C\*(D/1+D))

Calculate Totals

0.0000

 $$0.00$ 

Save Page

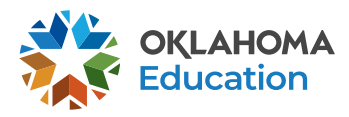

\$49,000.00

Remaining (A-H)

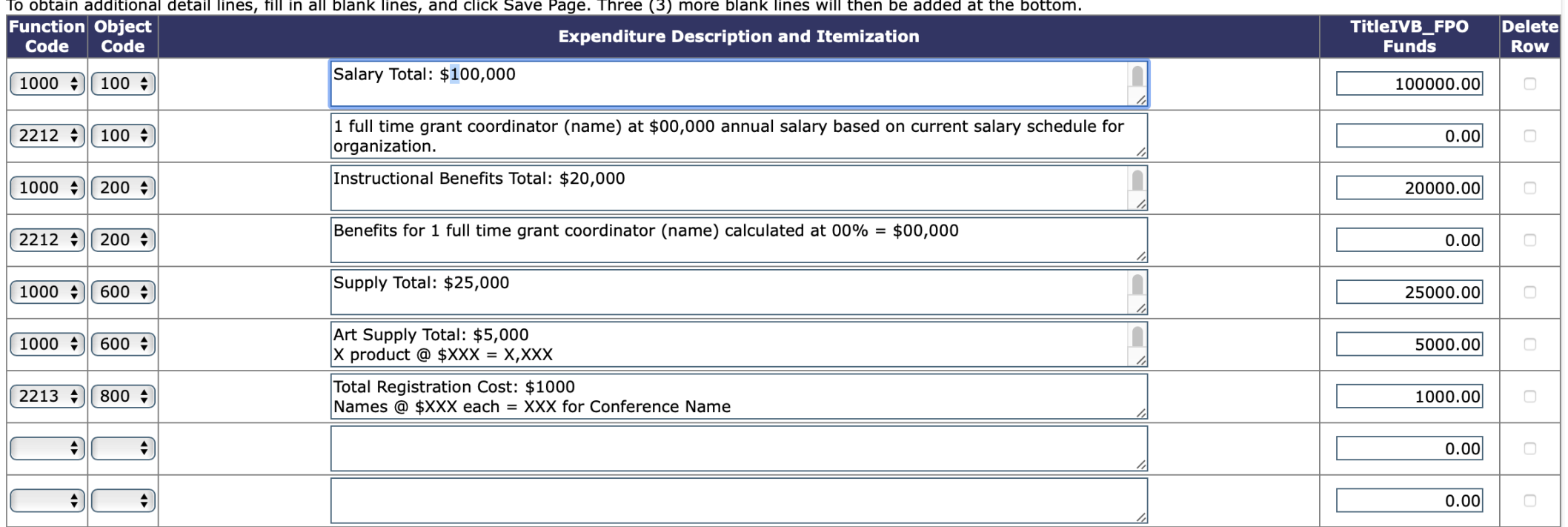

Total Displayed: \$151,000.00

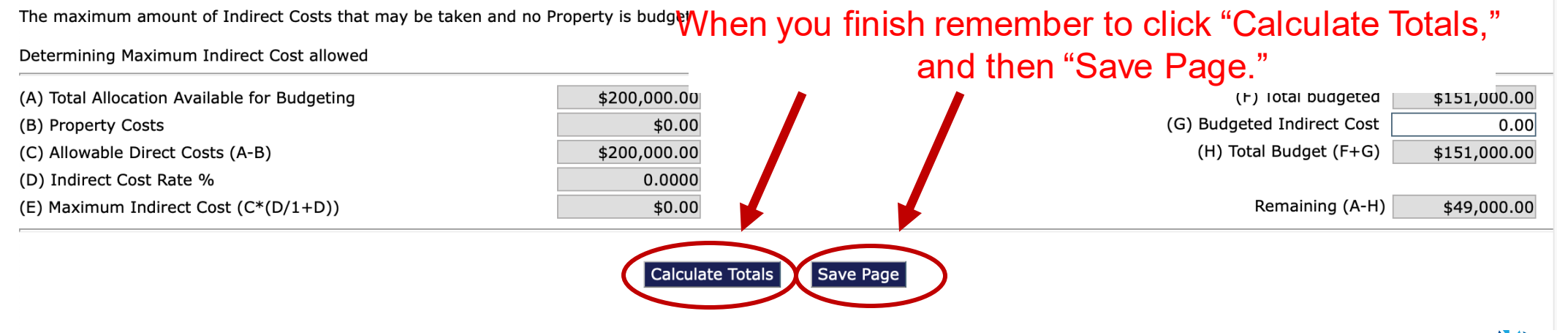

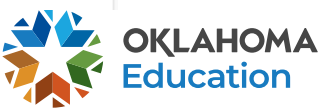

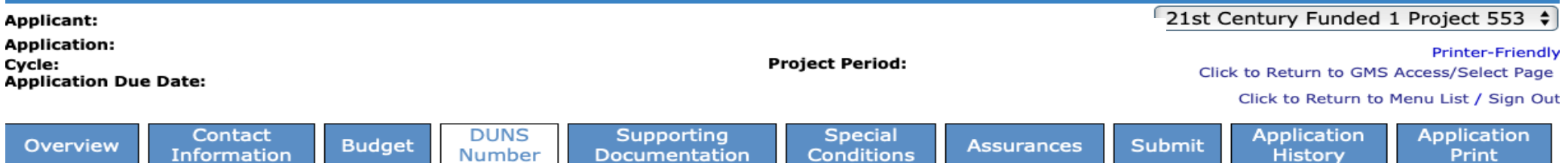

#### **DUNS Number**

#### Dun and Bradstreet Data Universal Numbering System (DUNS) & System for Award Management (SAM)

LEAs are required, as per OMB Section 200.32 to register the DUNS number with the System for Award Management (SAM).

\*A New, non-proprietary 12 character identifier number will replace the current DUNS number. Users will automatically be assigned the new UEI (Unique Entity Identifier) at the time of registration renewal. The transition from DUNS to UEI must be completed by December 31, 2020.

Follow these steps to access your Entity Overview Record.

- 1. Go to SAM.GOV.
- 2. Type in your User Name and Password.
- 3. Click on SEARCH RECORDS.
- 4. Enter your DUNS# or UEI# and click SEARCH.
- 5. Click on ENTITY DASHBOARD.

6. Click on ENTITY RECORD. This is the page that should show you your DISTRICT'S NAME, your DUNS# or UEI#, and your REGISTRATION EXPIRATION DATE.

7. Upload into the space provided.

\*a screenshot from SAM.GOV or the confirmation e-mail from SAM.GOV can be uploaded in place of the Entity Overview Record as long as the document is clearly from SAM.GOV and includes the LEA name, DUNS# or UEI# and expiration date.

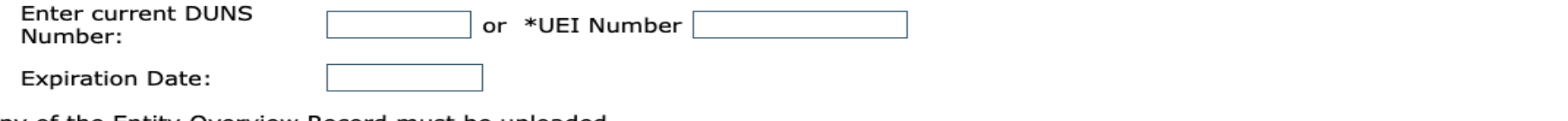

A copy of the Entity Overview Record must be uploaded.

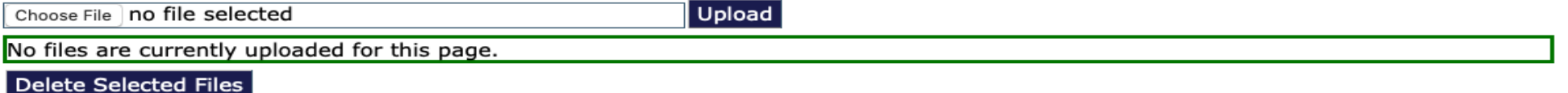

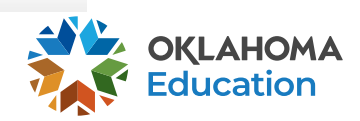

Save Page

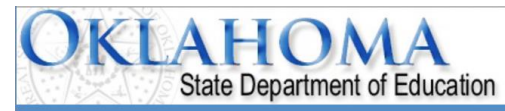

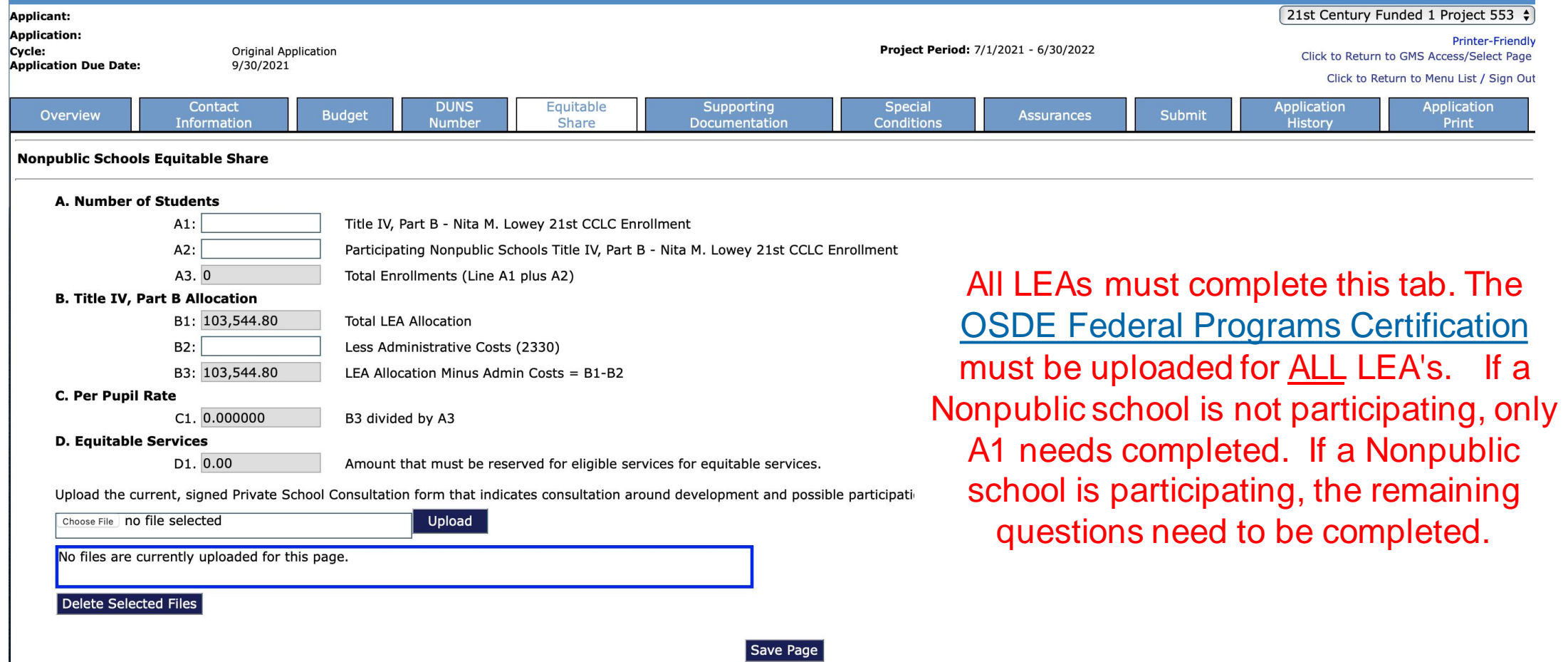

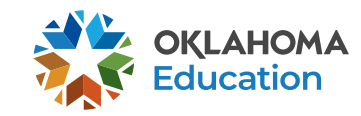

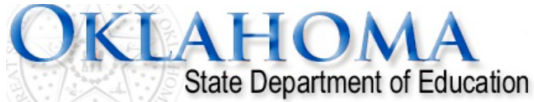

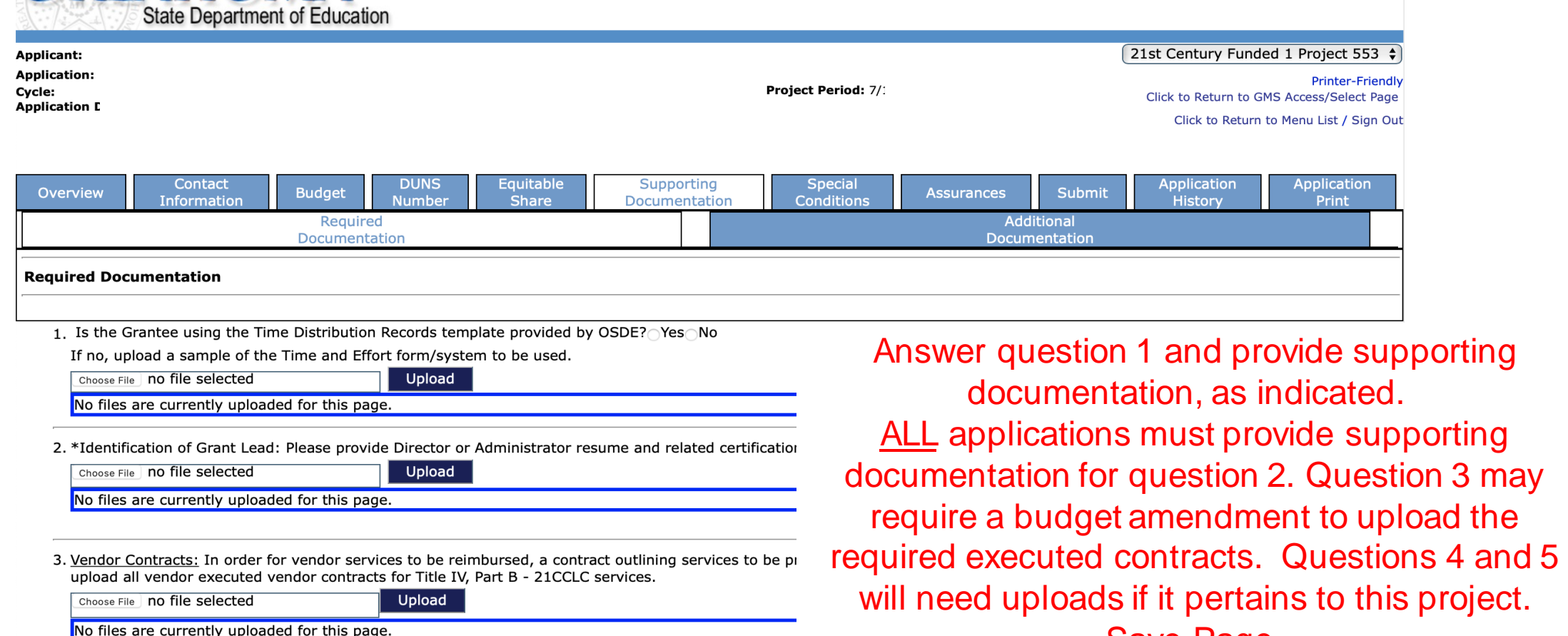

Save Page.

4. Conflict of Interest: Uniform Grant Guidance, 2 C.F.R. §200.318(c)(1) discusses real and apparent conflicts of interest when working with federal funds. Please upload documentation that will disclose any potential conflict of interest within staff or contracted services to be paid under these funds and how the grantee plans to address the issue.

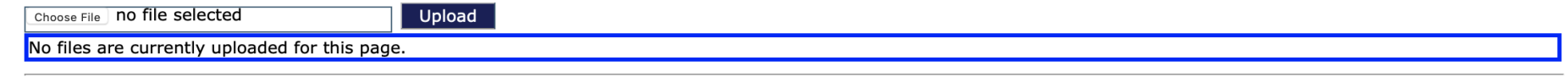

5. Authorized Signature: All claims for reimbursement must be signed by the authorized representative for the grantee organization. If the authorized representative is someone other than the district Superintendent or the agency Executive Director, a signed letter indicating board approval for this authority must be uploaded.

Upload Choose File | no file selected

No files are currently uploaded for this page.

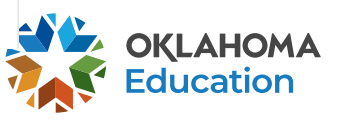

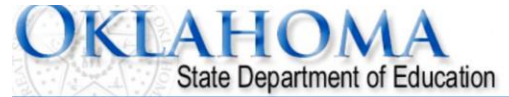

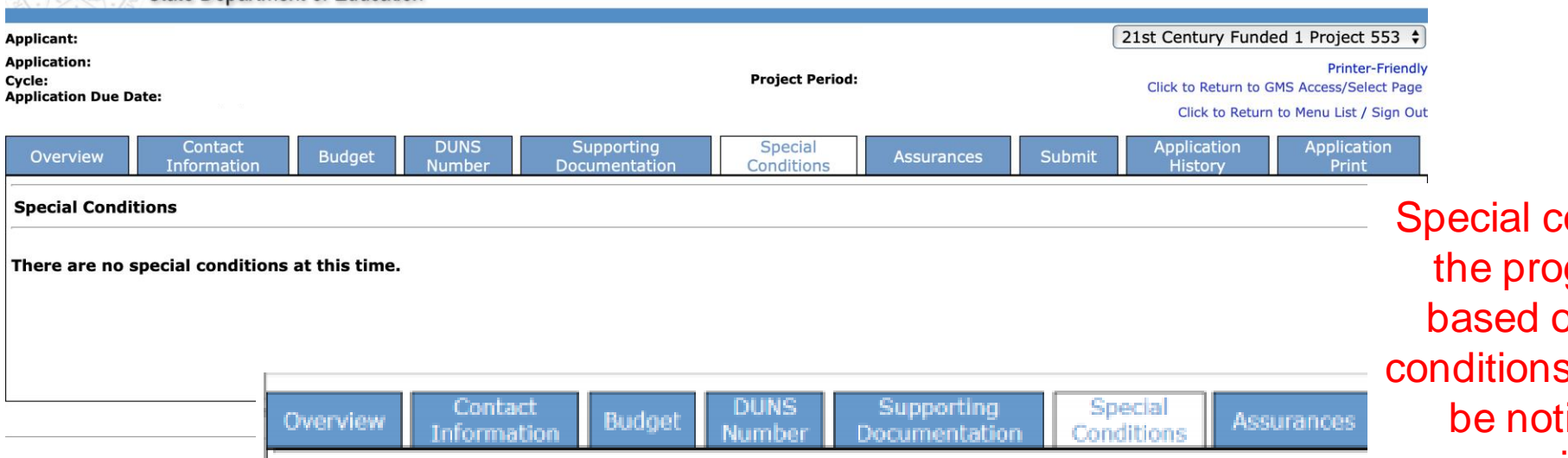

onditions may be added by gram office as necessary on performance. If special s are added, the grantee will tified with instructions on required action in the GMS.

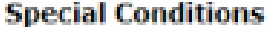

Below are listed any special conditions that are part of the formal grant agreement between the grantee listed above and the Oklahoma Department of Education (OSDE). These are legally binding conditions and are agreed to by the grantee by placing a checkmark in the checkbox. Failure to comply with these special conditions may result in the recovery of funds.

□ The district certifies that the Chief School Administrator has read and accepted the special conditions.

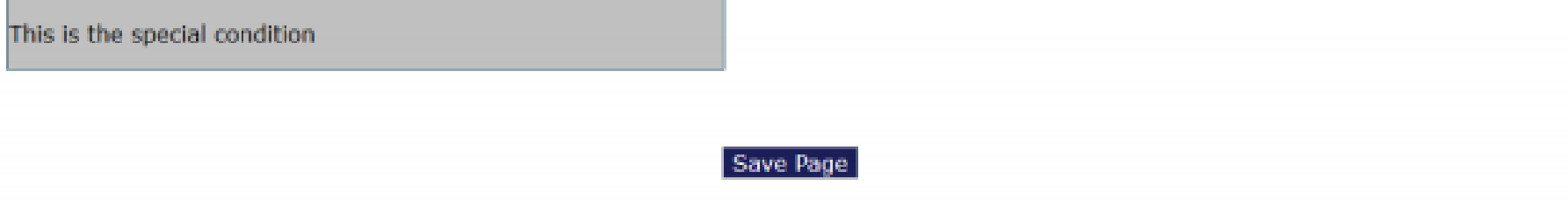

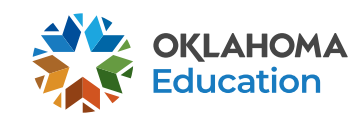

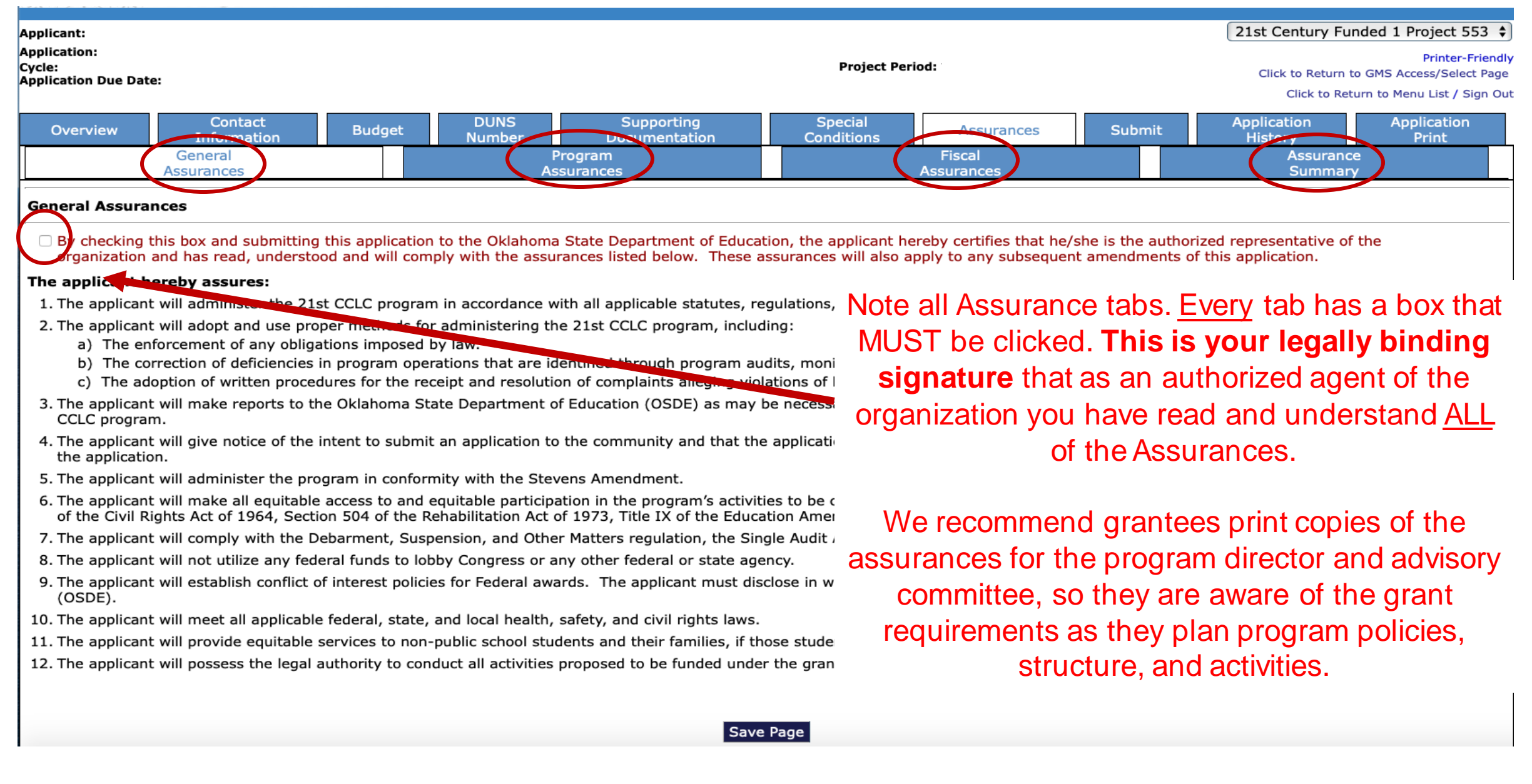

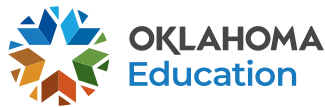

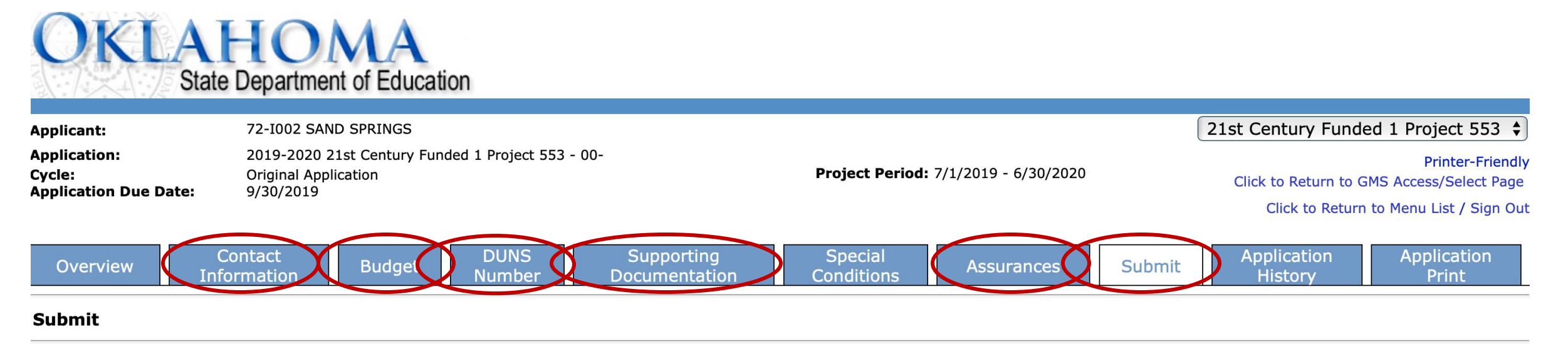

### The Consistency Check must be successfully processed before you can submit your application.

**Lock Application** 

**Unlock Application** 

**Consistency Check** 

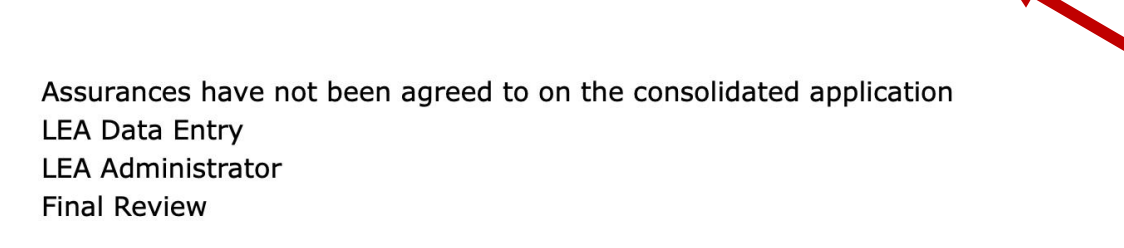

When the information in each tab has been completed click on "Consistency Check." This process will make sure you didn't forget any required field on the previous tabs. If no error messages are received, complete the submit process.

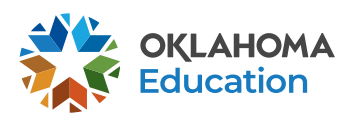

# **OKLAHOMA**<br>State Department of Education

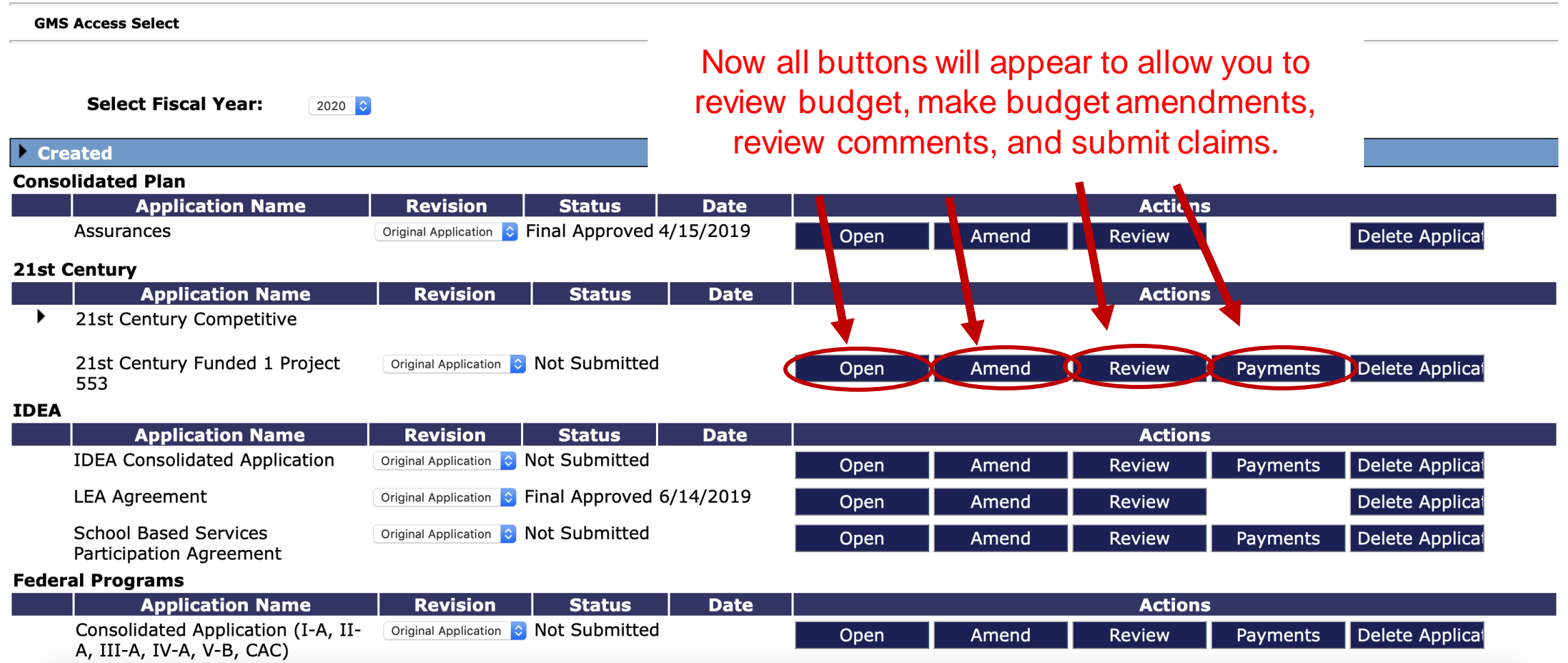

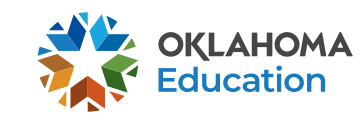

- -

# **For Further Information**

For more information, resources, tutorials, and FAQ's, please refer to:

- The Oklahoma 21<sup>st</sup> CCLC website http://sde.ok.gov/sde/21cclc
	- Grant Guidance http://sde.ok.gov/21st-cclc-grantee-resourcesgrant-guidance
	- Financial resources http://sde.ok.gov/21st-cclc-current-granteesbudgets-claims
- The OCAS manual https://sde.ok.gov/sde/financial-accounting

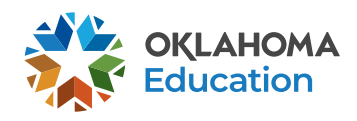

# **Contact Information**

21st Century Community Learning Centers Oklahoma State Department of Education 2500 N. Lincoln Blvd., Rm. 414 Oklahoma City, OK. 73105 (405) 522-6225 http://sde.ok.gov/sde/21cclc

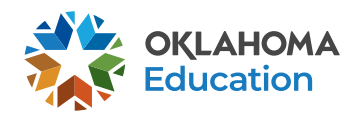